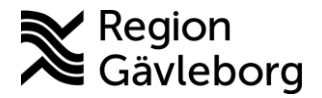

## **Instruktioner för utdrag ur befolkningsregistret**

För att ta ut hälsocentralens listade 40-åringar: Gå in i Befolkningsregistret via Plexus ([Befolkningsregister\)](http://befreg/befreg.web/). Det kan behövas speciell behörighet.

- 1. Klicka in dig i Befolkningsregistret
- 2. Välj "Rapporter" i översta menyn.
- 3. Välj "Födelsedag per hälsocentral".
- 4. Skriv in t ex 2023-01-01 till 2023-12-31 i rutorna ämnande för detta ("Födelsedag från och med" och "Födelsedag till och med") Viktigt med bindestrecken mellan.
- 5. Skriv in 40 år i "Hur många år"
- 6. Klicka på View rapport.
- 7. Klicka på plustecknet framför din hc, så kommer alla listade 40-åringar fram.
- 8. För utskrift klicka på Utskriftknappen (Det står "Print" om man pekar med musen på den). Klicka på "Print" igen.

Sara Sjölin, 2023-08-30